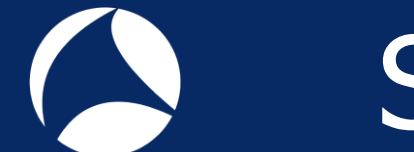

# SharkFest '18 Europe

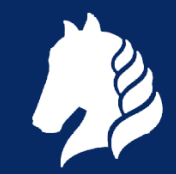

#### Hands-on analysis of multi-point captures

… or how much can YOU learn while waiting at a railway crossing

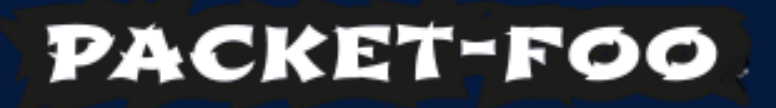

#### Christian Landström

Airbus CyberSecurity

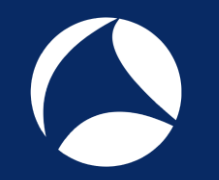

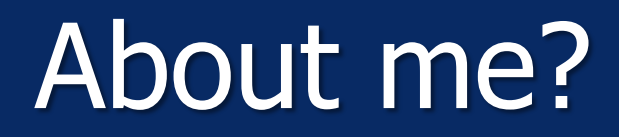

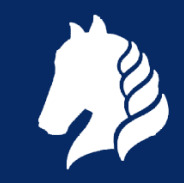

• Working for **AIRBUS** 

• Reading trace files for the fun of it

• Sharkfest addict since Stanford

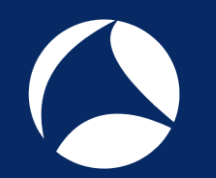

## Why Multipoint?

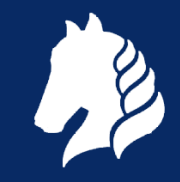

- A single measure point is not sufficient for certain network analysis tasks
- Typical scenarios for multipoint analysis
	- Assumed packet loss between client and server
	- **Determining Latency**
	- Investigating packet manipulation when passing certain network devices
	- Asymmetric routing
	- Link Aggregation
	- Active/Passive and Active/Active High Redundancy Solutions

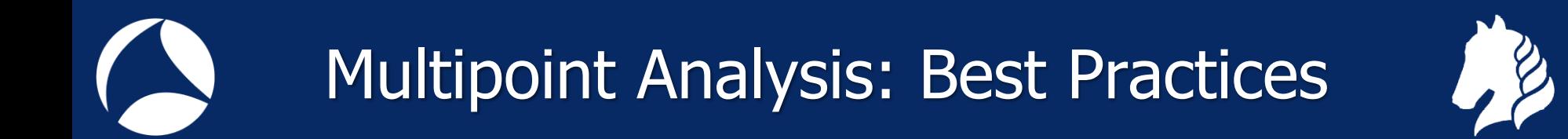

- Extremely important: Document your traces as detailed as possible!
	- **Especially when dealing with loads of trace files** from multiple capture points
- Sync the time of your capture devices

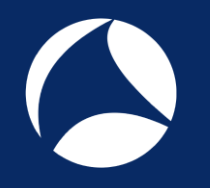

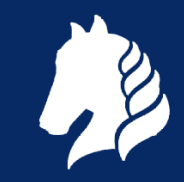

# Comparing trace files

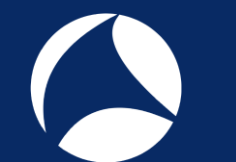

# Comparing trace files

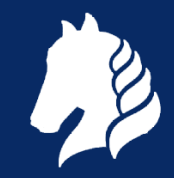

- Comparing traces taken at multiple points at the same time is often necessary
- Major points of interest are:
	- Identify identical packets at each capture point
	- Isolate conversations and match them
	- **Determine latency**
	- Determine packet loss
- Can be quite time consuming unless done automatically

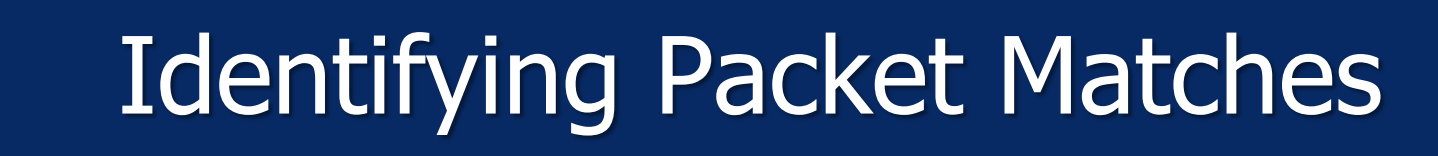

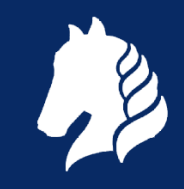

- Find identical TCP/UDP conversations:
	- Determine client/server socket pairs
	- Create conversation filter, apply to all capture points
	- When using multiple files per location: batch job
- For other protocols, try
	- ARP: sender/target MAC and IP in the ARP header
	- ICMP: type, code, ping sequence, packet quote
	- DHCP, DNS: transaction ID
	- GenericIP: IP-ID, TTL

# Isolating TCP Conversations

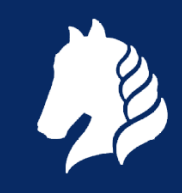

- Filter on the conversation, e.g.
	- (ip.addr==10.0.0.1 and tcp.port==1025) and  $(ip.addr==10.0.0.2 and tcp.port==80)$
- Save into separate file using "Export specified packets" -> "Selected displayed packets"
- If possible: isolate initial SYN packet
	- tcp.flags==2
- Best Practice: deactivate relative TCP sequence numbers!

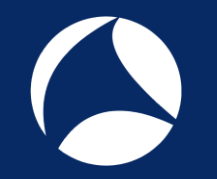

#### Short Demo

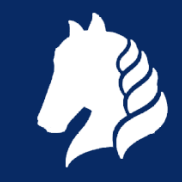

#### Compare Client and Server Side Trace

#### Demo #1

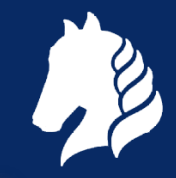

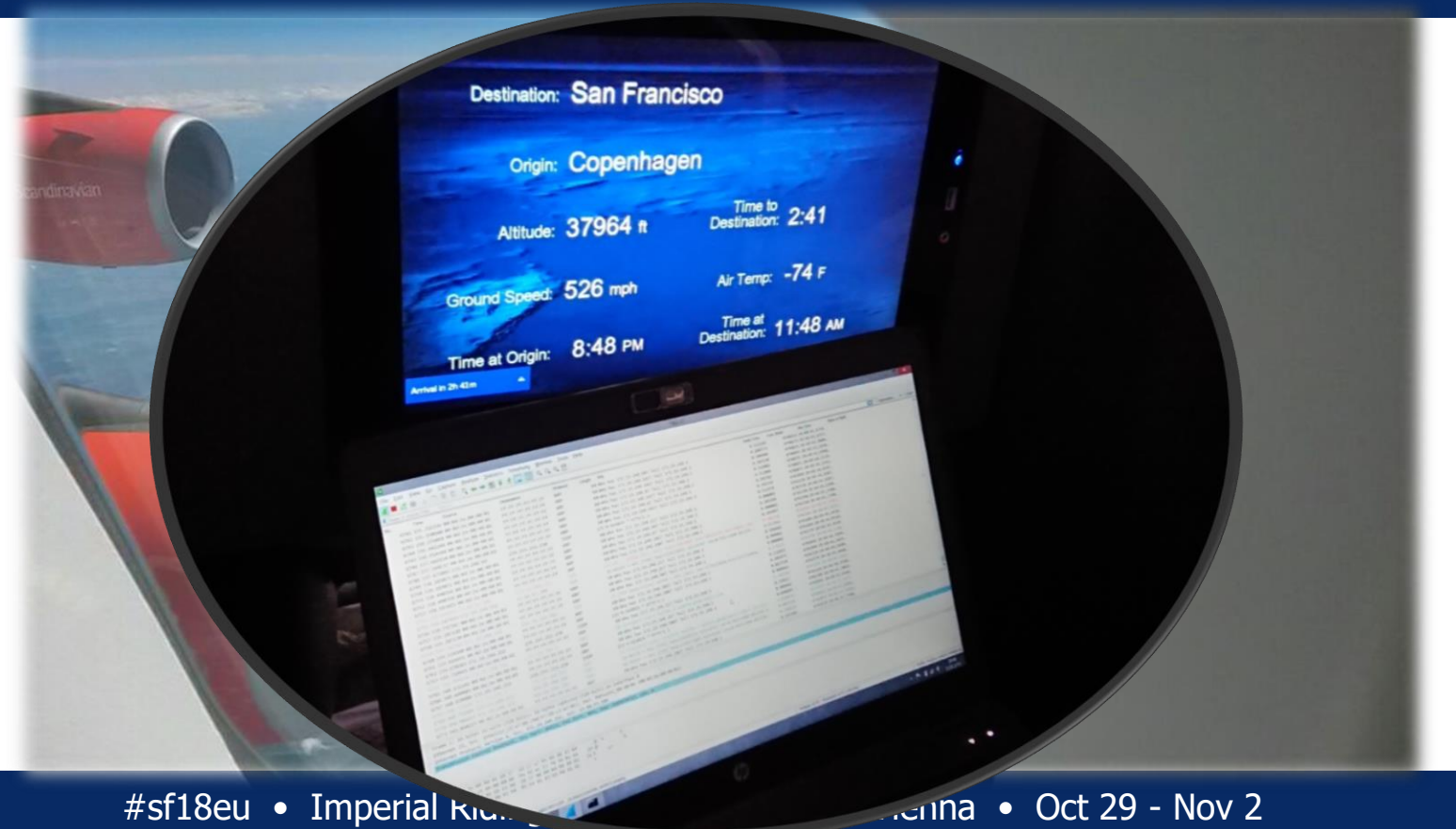

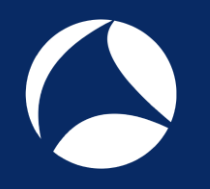

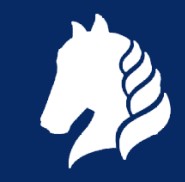

# Determining Latency

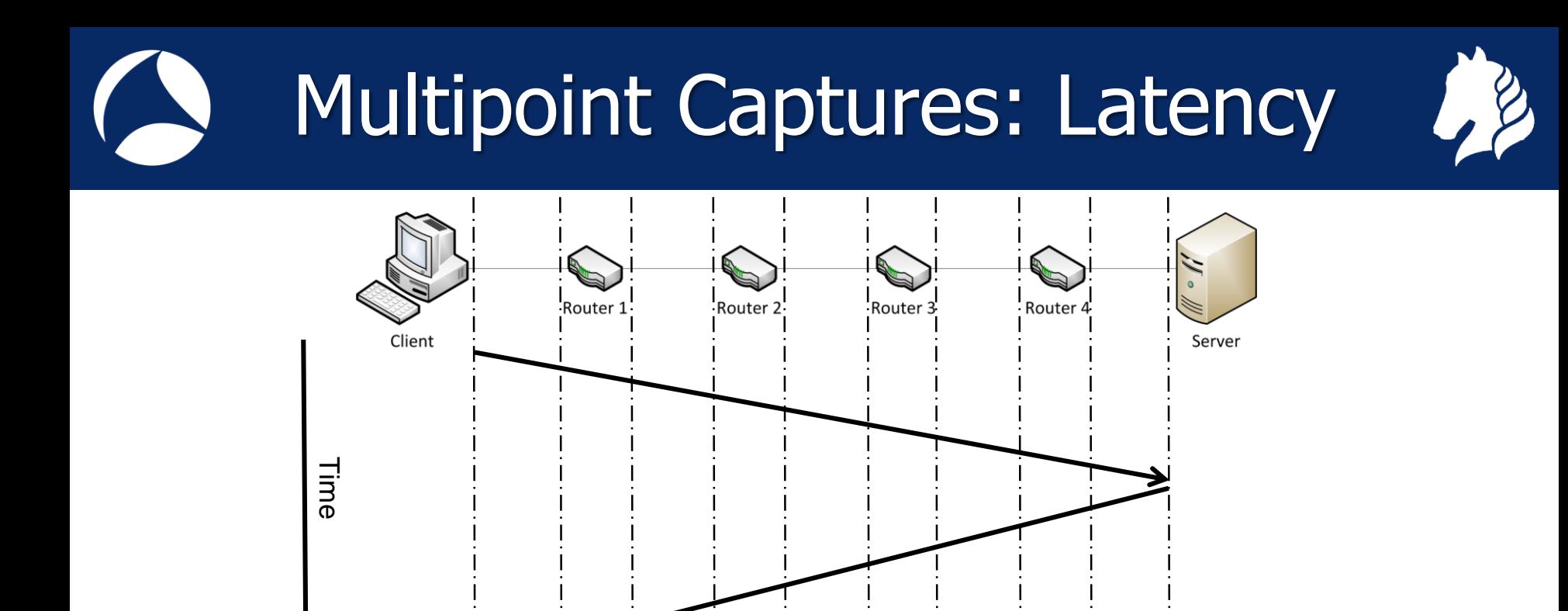

#sf18eu • Imperial Riding School Renaissance Vienna • Oct 29 - Nov 2 C @packetfoo

Capture points

# Determining Latency – Single Device

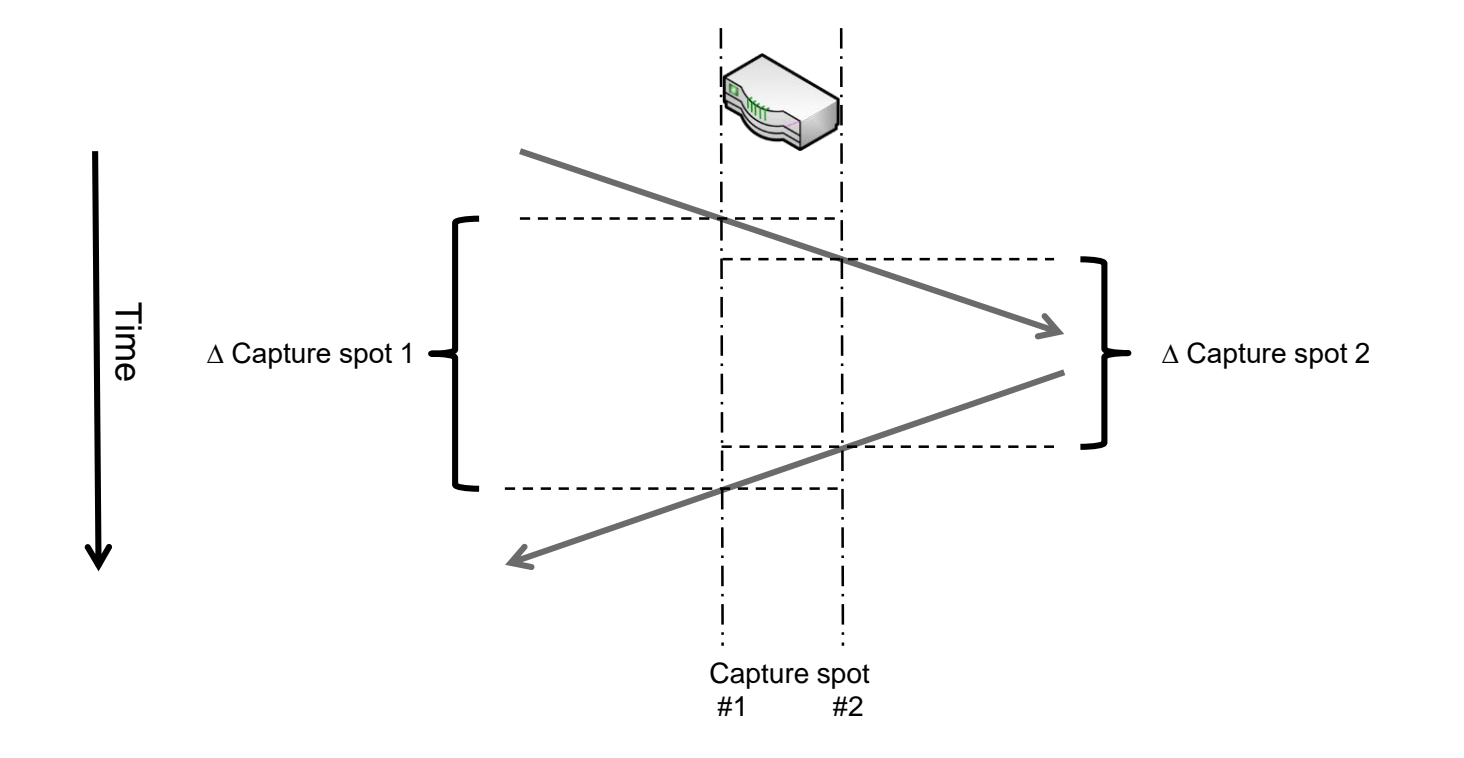

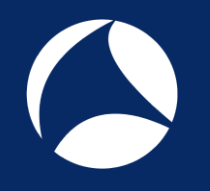

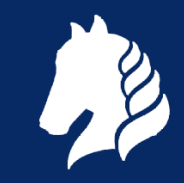

# NAT, Proxy, Loadbalancer

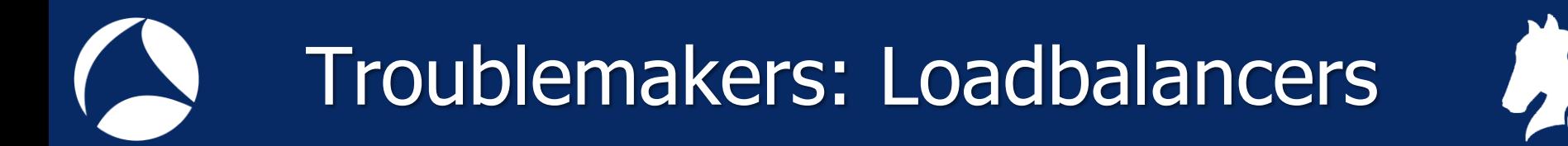

- Load balancers distribute connections to multiple identical servers
- Allows scaling the available capacity
- Example with multi-tiered servers behind the load balancer:

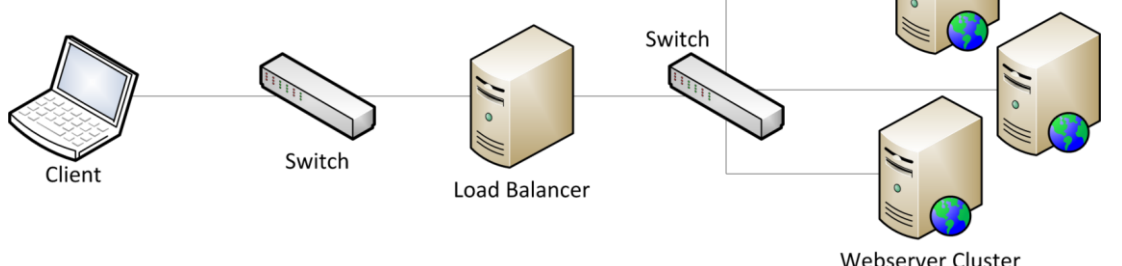

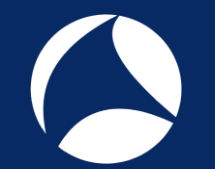

### NAT Gateways

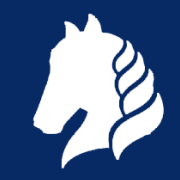

- NAT = Network Address Translation
	- Basically replaces network addresses found in packets back and forth
	- Usually relevant to layer 3, which means routers
- Typical NAT activity
	- Source NAT
	- Destination NAT

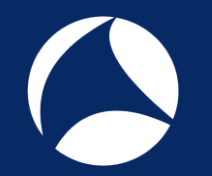

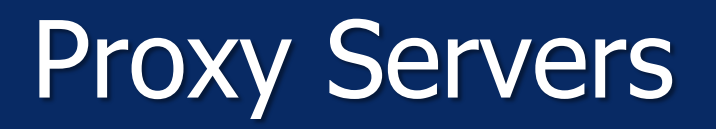

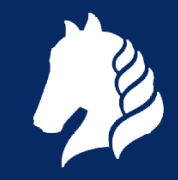

- Proxy servers separate different network and security zones
- Client requests are sent to the proxy
- The proxy fetches the requested content and delivers it to the clientSwitch

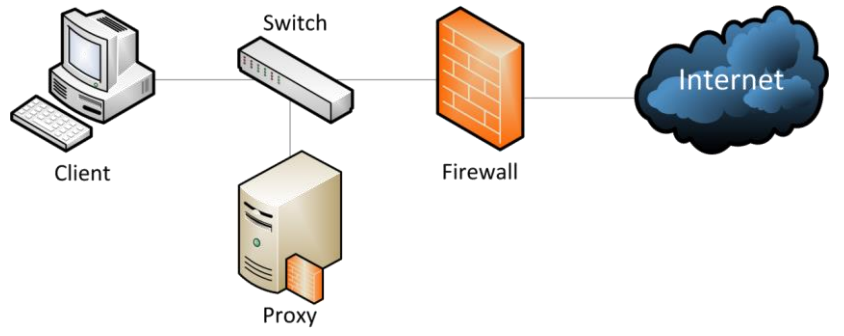

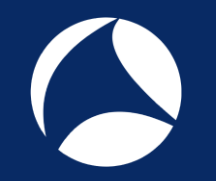

Proxy Servers

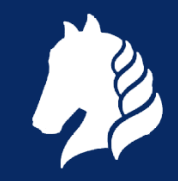

#### Be aware of multiplexed sessions

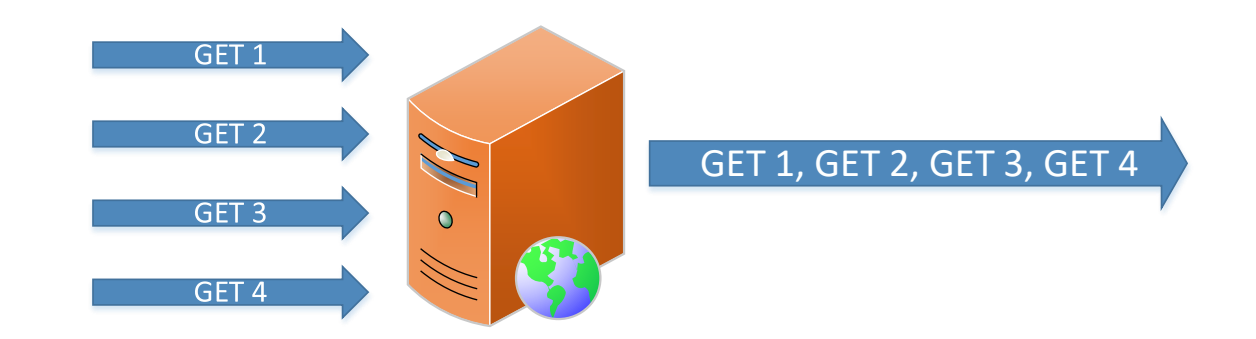

### Proxy Server: Forwarded-For

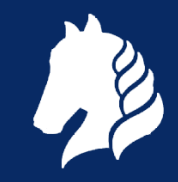

- Some proxies insert the address of the client into the request headers: E Hypertext Transfer Protocol
	- $\overline{H}$  GET / HTTP/1.0\r\n

Accept: text/html, application/xhtml+xml, \*/\*\r\n Accept-Language: de-DE\r\n User-Agent: Mozilla/5.0 (compatible: MSIE 9.0: Windows NT 6.1: WOW64: Trident/5.0)\r\n Accept-Encoding: gzip, deflate\r\n Host: www.google.de\r\n [truncated] Cookie: PREF=ID=0de03f6f5ab5b026:U=acbc021047ffe581:FF=0:TM=1259593467:LM=1316903139 Via: 1.1 localhost (squid/3.0.STABLE8)\r\n X-Forwarded-For: 192.168.124.100\r\n Cache-Control: may-ade-259200\r\n

- Best Practice: disable "X-Forwarded-For" for security reasons
	- X-Forwarded-For will show something like "unknown"
	- Turn back on for temporary troubleshooting tasks

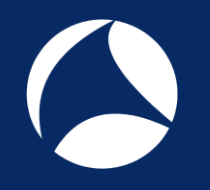

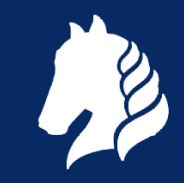

### Time for some more sharkin'!

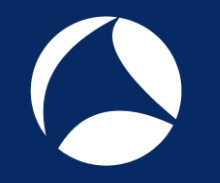

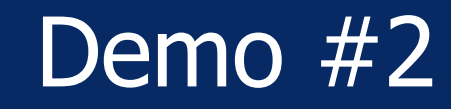

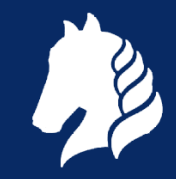

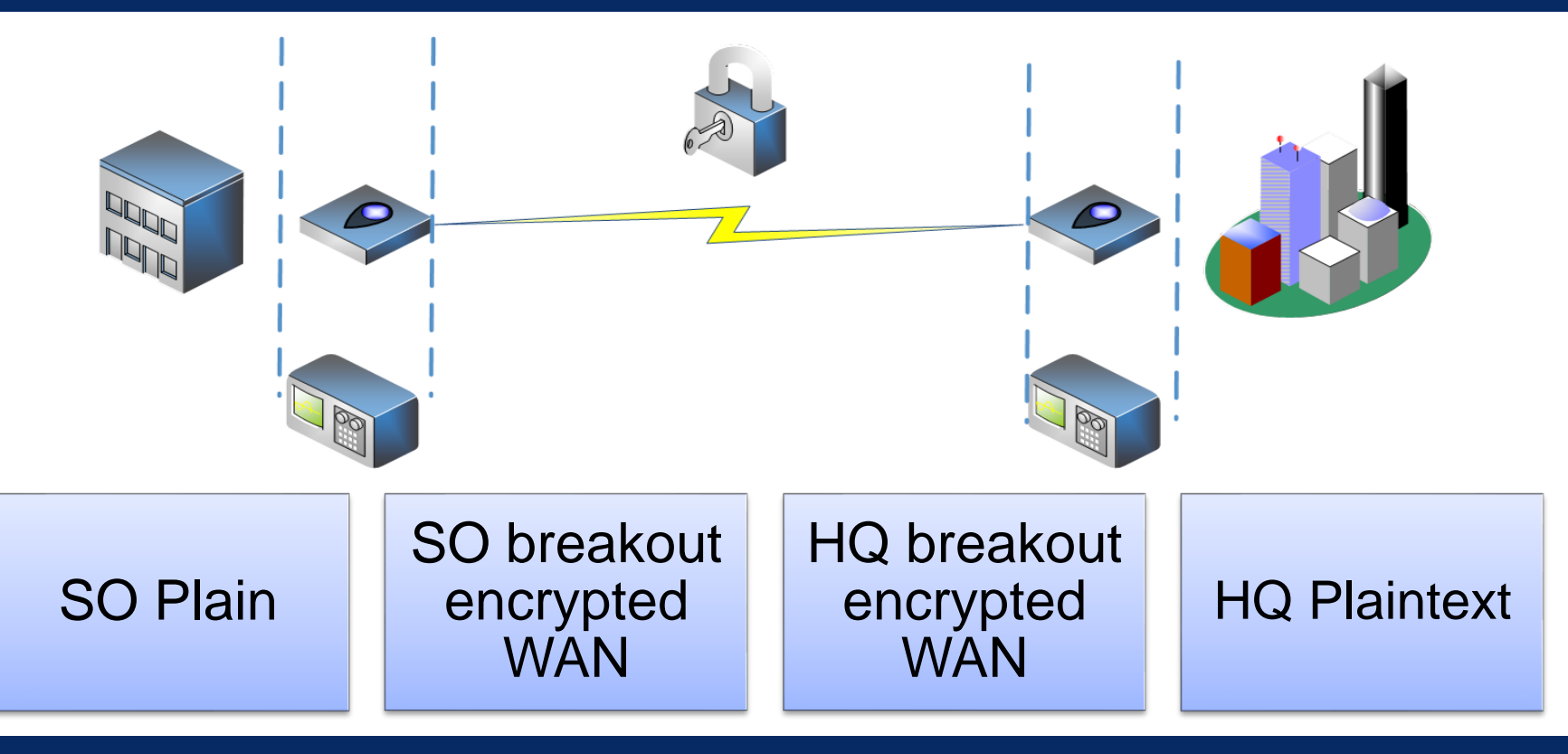

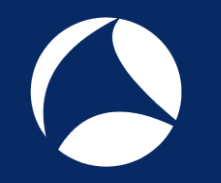

#### Challenges…

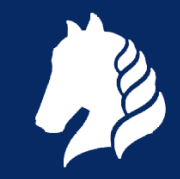

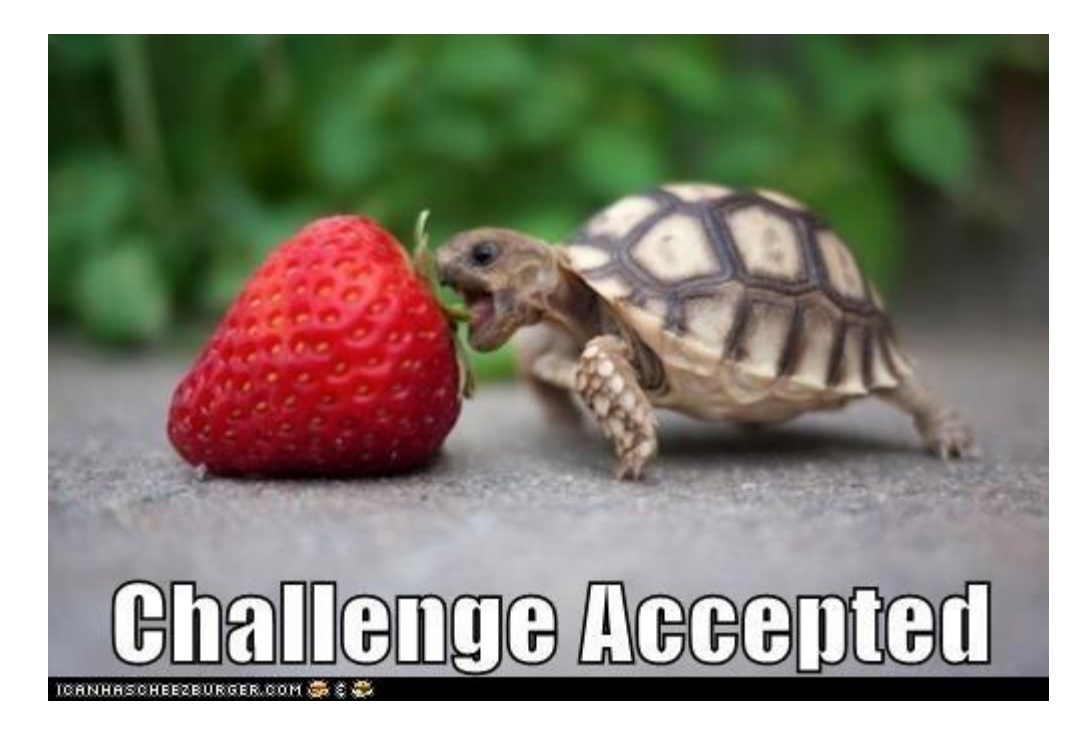

#### Challenges…

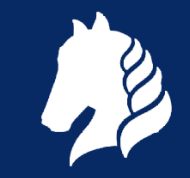

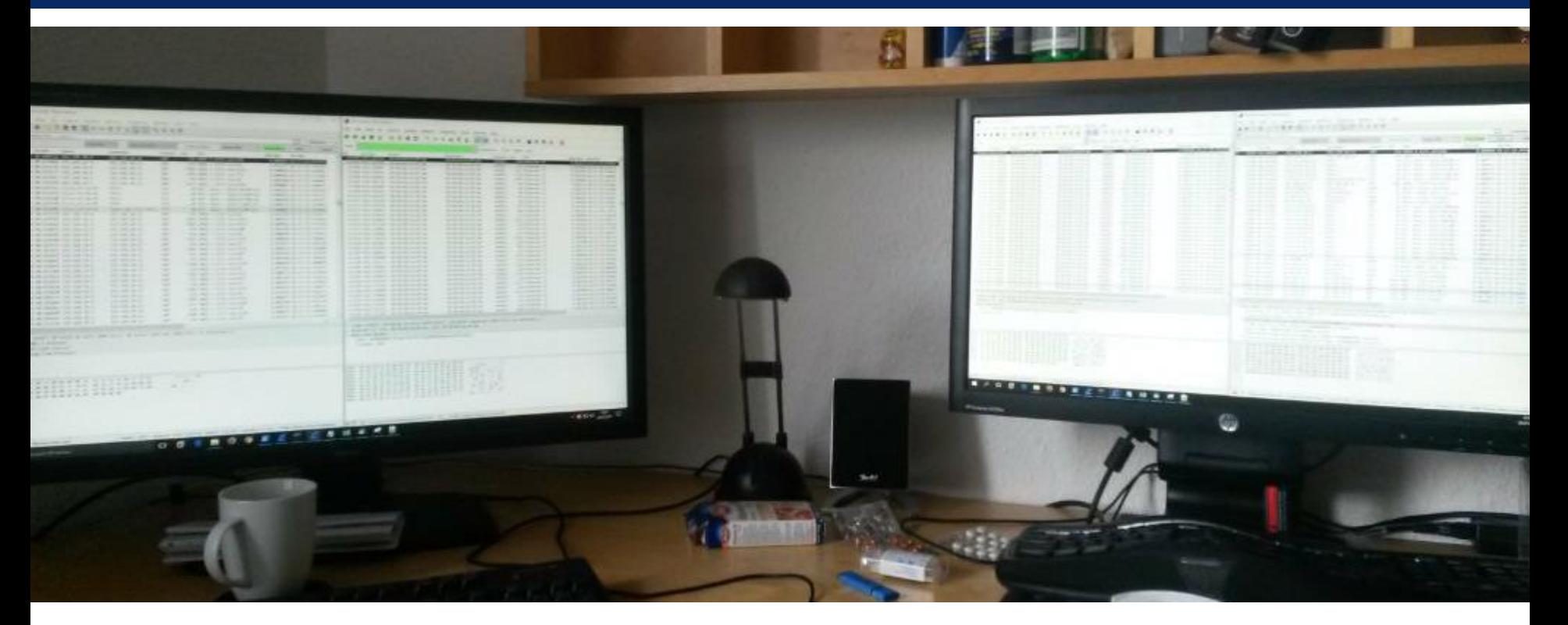

# Q&A

#sf18eu • Imperial Riding School Renaissance Vienna • Oct 29 - Nov 2 Mail: landi@packet-foo.com Web: blog.packet-foo.com Twitter: @packetfoo